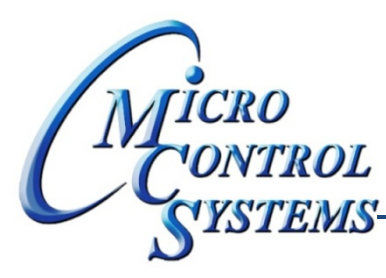

# TONTROL SOFTWARE RELEASE NOTES

## MCS-CONNECT Version 9.10F 01/18/2013

### **Updates from previous versions: Includes 9.10D and 9.10E**

### **Bug Fixes:**

### **9.10D**

- **1. When switching between Magnums in Graphics mode, creating too many active instances of WebBrowser were causing MCS‐Connect to crash or not display graphics at all. RESOLUTION ‐ added code to dispose of any webBrowser not currently displayed when switching between tabs or from Graphics to Status mode.**
- 2. After change 9.10D-001-raj when switching between the Graphics screen and the Graph screen MCS-**Connect was hanging up. Seemed to be caused by the embedded web browser not getting shut down** before changing the panel in the device's Tabbed Pane to the Graph Panel and causing an exception to **be thrown. RESOLUTION ‐ Added a short delay before changing the panel to the Graph Panel and changed the information thread to state ‐1 immediately after user clicks the Graph button before initializing the Graph Panel. This allows the thread time to destroy the embedded web browser and** load the graph Panel. If the first delay is not sufficient, the exception is caught and loading the Graph **panel is retried. If the second attempt causes another exception, this too is caught and a JOptionPane** is displayed prompting the user to push the Graph button again. At this point the thread is in a wait **state and should allow the graph panel free initialization. Also added code to switch the Graph and Graphics button text to the correct value when switching between the Panels.**

#### **9.10E**

3. In release version 9.10D MCS-Connect was still throwing an exception during grid init when switching **from graphics to status. This bug got past QA as it did not occur in the development environment. RESOLUTION ‐ Added code to catch the exception and retry initializing the status grid after a short delay.**

> Any questions regarding this release, contact: support@mcscontrols.com

**Micro Control Systems, Inc.** 5580 Enterprise Parkway Fort Myers, Florida 33905 (239)694-0089 FAX: (239)694-0031 www.mcscontrols.com

Information contained in this document has been prepared by Micro Control Systems, Inc. and is copyright © protected 2013. Copying or distributing this document is prohibited unless expressly approved by MCS.

#### **9.10F**

**4. The SIValueEditor confirmation popup box was being displayed off the viewable area of the users display. This was preventing users from changing the sensor type. RESOLUTION ‐ getting the dimension of viewable area and displaying the confirmation popup centered in that area.**

> Any questions regarding this release, contact: support@mcscontrols.com

**Micro Control Systems, Inc.** 5580 Enterprise Parkway Fort Myers, Florida 33905 (239)694-0089 FAX: (239)694-0031 www.mcscontrols.com

Information contained in this document has been prepared by Micro Control Systems, Inc. and is copyright © protected 2013. Copying or distributing this document is prohibited unless expressly approved by MCS.